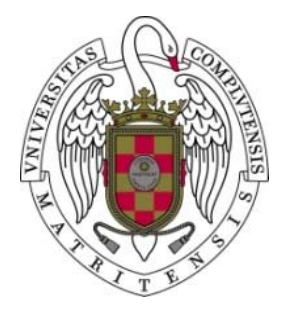

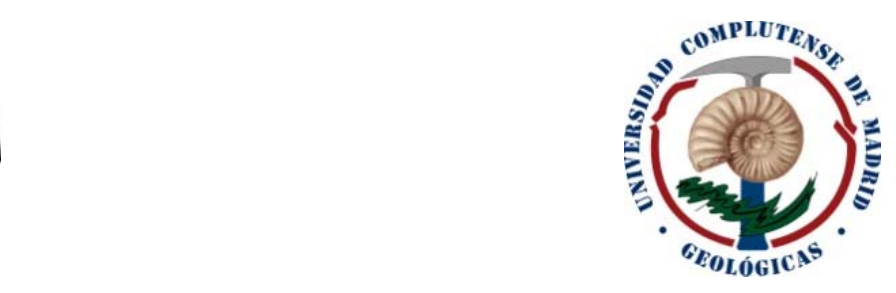

# **Facultad de Ciencias Geológicas Universidad Complutense de Madrid**

# MÁSTER UNIVERSITARIO EN INGENIERÍA GEOLÓGICA Curso 2021-2022

# Análisis de la impermeabilización del vertedero de Sardas mediante modelado geológico 3D

*Analysis of the waterproofing of the Sardas landfill using 3D geological modelling*

ANDRÉS BERNALDO DE QUIRÓS BARBERO

TUTOR/ES: SVETLANA MELENTIJEVIC ALFONSO MUÑOZ MARTÍN

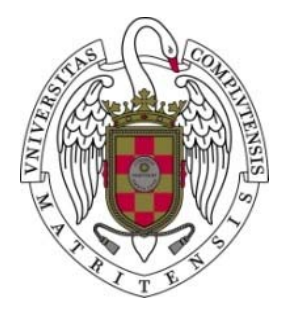

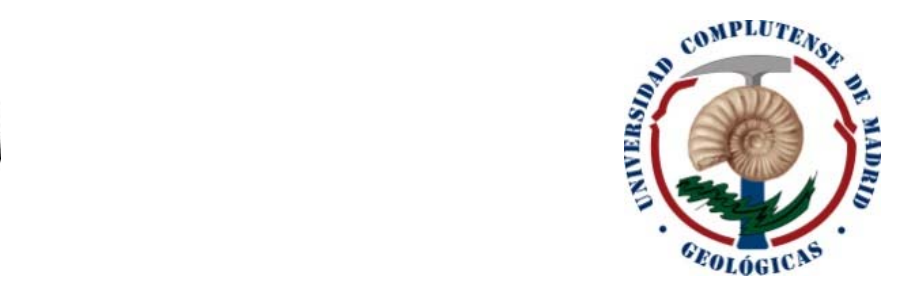

# **Facultad de Ciencias Geológicas Universidad Complutense de Madrid**

# MÁSTER UNIVERSITARIO EN INGENIERÍA GEOLÓGICA Curso 2021-2022

# Análisis de la impermeabilización del vertedero de Sardas mediante modelado geológico 3D

*Analysis of the waterproofing of the Sardas landfill using 3D geological modelling*

ANDRÉS BERNALDO DE QUIRÓS BARBERO

TUTOR/ES:

Fdo.: certificado emitido por Fdo.: Firmado por MELENTIJEVIC SVETLANA - DNI \*\*\*\*0717\* el día 31/05/2022 con un Firmado por<br>
MELENTIJEVIC SVETLANA -<br>
DNI \*\*\*\*0717\* el día<br>
31/05/2022 con un<br>
certificado emitido por<br>
AC Sector Público<br>
AC Sector Público<br>
AC Sector Público<br>
Por Hecha:2022.05.31

SVETLANA MELENTIJEVIC ALFONSO MUÑOZ MARTÍN

por MUÑOZ MARTIN ALFONSO - DNI 33500968L Fecha: 2022.05.31 12:17:21 +02'00'

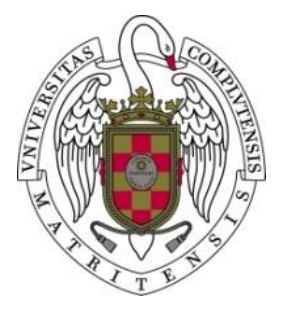

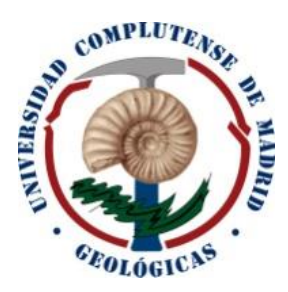

# **Facultad de Ciencias Geológicas Universidad Complutense de Madrid** DECLARACIÓN DE NO PLAGIO

D./Dña. Andrés Bernaldo de Quirós Barbero, con NIF 70834165F, estudiante del Máster en ingeniería geológica en la Facultad de Ciencias Geológicas de la Universidad Complutense de Madrid en el curso 2021-2022, como autor/a del trabajo de fin de máster titulado Análisis de la impermeabilización del vertedero de Sardas mediante modelado geológico 3D y presentado para la obtención del título correspondiente, cuyos tutores son: Svetlana Melentijevic y Alfonso Muñoz Martín.

# **DECLARO QUE**:

El trabajo de fin de máster que presento está elaborado por mí y es original. No copio, ni utilizo ideas, formulaciones, citas integrales e ilustraciones de cualquier obra, artículo, memoria, o documento (en versión impresa o electrónica), sin mencionar de forma clara y estricta su origen, tanto en el cuerpo del texto como en las referencias bibliográficas. Así mismo declaro que los datos son veraces y que no he hecho uso de información no autorizada de cualquier fuente escrita de otra persona o de cualquier otra fuente. De igual manera, soy plenamente consciente de que el hecho de no respetar estos extremos es objeto de sanciones universitarias y/o de otro orden.

En Madrid, a 31 de mayo de 2022

Fdo.:

# **Agradecimientos**

Es muy probable que con este proyecto haya acabado mi etapa de estudiante, aunque seguramente no de aprendizaje. "*Aprendiz de todo, maestro de nada"*. Por ello, me gustaría echar la vista atrás para acordarme de tanta gente que me ha acompañado en este camino.

En primer lugar, tengo que agradecer al Gobierno de Aragón, a la empresa Emgrisa y a Joaquín Guadaño por toda la ayuda, atención e información proporcionada para realizar este trabajo, además de por brindarnos la oportunidad de acceder a los vertederos próximos a Sabiñánigo y mostrarnos todas las tareas que se llevan a cabo en la zona.

Después, me gustaría hacer referencia a mis compañeros y profesores de la Universidad de Salamanca, a quienes tengo muy presentes tras pasar 4 años tan productivos en la que probablemente sea la ciudad más bonita de España.

A continuación, quiero hacer mención a mis compañeros y profesores del máster, sobre todo a mis tutores, Svetlana y Alfonso, por toda la ayuda y atención que he recibido para realizar este trabajo.

También quiero agradecer a la gente de INECO, en especial a Héctor Salcedo, por toda la ayuda y conocimiento que tan útil me han sido para la modelización 3D.

No me habría sido posible realizar el máster sin la inestimable hospitalidad de Juan Carlos y Leila. Gracias por acogerme en vuestra casa durante el curso.

Por último, me gustaría acordarme de mi familia y amigos, quienes son siempre los pilares sobre los que apoyarse ante las dificultades que vienen acompañadas a la vida.

### **Resumen**

Tras el sellado del vertedero de Sardas, situado en Sabiñánigo (Huesca) en los 90, el Gobierno de Aragón detectó en 2009 la surgencia de lixiviados contaminados al pie de este. Desde entonces, y en paralelo con otros emplazamientos afectados por la presencia de lindano en Sabiñánigo, se desarrolla el "Seguimiento Hidrogeológico del vertedero de Sardas.

Durante la década de los 90, una de las tareas realizadas en el emplazamiento fue la de construir unas pantallas cuya función era impermeabilizar el vertedero, pero actualmente sigue teniendo problemas en este aspecto.

En este proyecto se va a buscar alguna solución ante la problemática ambiental del vertedero, para intentar conocer si la ejecución de las pantallas cumple con su objetivo. Para ello, se ha realizado un modelo geológico 3D, del que deriva un modelo hidrogeológico con el fin de conocer el comportamiento del agua dentro del vertedero y simular las actuaciones propuestas para solucionar el problema.

Gracias a la gran cantidad de datos, se puede obtener un modelo geológico de alta precisión que nos sugiere que en varios puntos de la pantalla no se ha conseguido un empotramiento suficiente en sustrato impermeable, por lo que estas zonas pueden ser las causantes de que siga habiendo flujo a través de la pantalla.

Usando la tecnología BIM podemos trabajar la información interoperando entre distintas disciplinas, pudiendo transformar la información geológica a la rama de la hidrogeología, de la cual se ha obtenido un modelo de una altísima resolución capaz de simular el flujo dentro del vertedero de forma fiable. Dentro de este modelo se observa que existe flujo por debajo de la pantalla. Además, se han simulado posibles escenarios después de la aplicación de una solución de impermeabilización mediante inyecciones en determinadas zonas del perímetro de la pantalla y la instalación de un dren y un pozo de bombeo que servirían para canalizar y recoger el agua con contaminante del vertedero.

II

# ÍNDICE

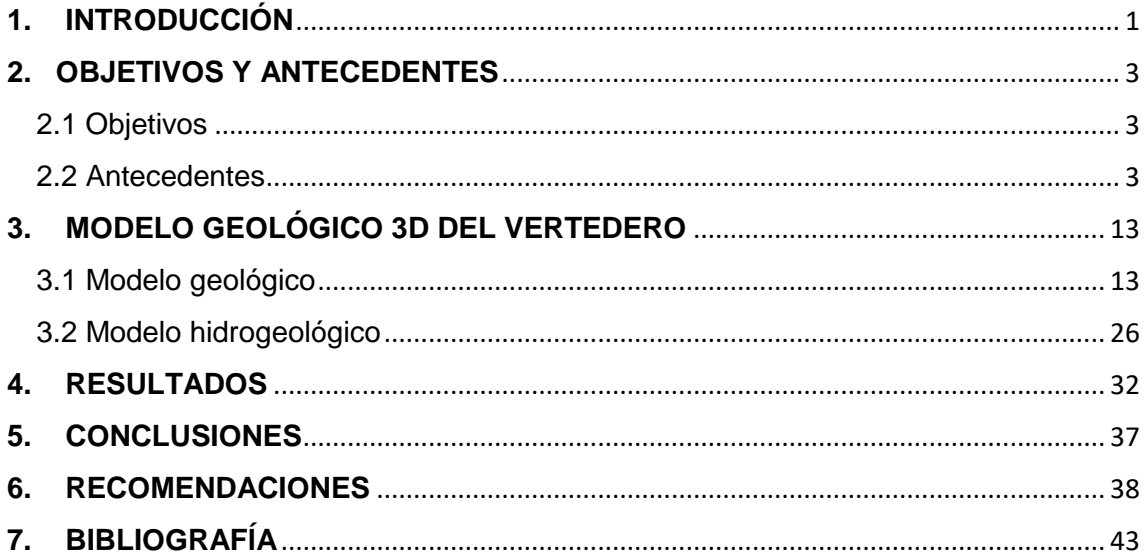

#### **1. INTRODUCCIÓN**

<span id="page-6-0"></span>Building Information Model (BIM) es una metodología de trabajo que usa modelos digitales 3D como base a la hora de planificar, diseñar, gestionar y construir proyectos. Estos modelos 3D no solo contienen información gráfica, si no que permiten además asignar las propiedades correspondientes a cada componente del proyecto (por ejemplo, coeficiente de paso, porosidad, peso específico, RQD, o cualquier tipo de propiedad geotécnica). De esta manera, los modelos pasan a ser un depósito central de toda la información relevante del proyecto, que puede ser compartida por todos los participantes.

Entre las ventajas de esta tecnología se incluyen la conexión de equipos de distintas disciplinas, optimización de flujos de trabajo y datos durante todo el ciclo de vida del proyecto, desde la planificación, diseño y construcción y durante el periodo de servicio de dicha construcción en todos los ámbitos de ingeniería civil, geología, etc.

BIM se usa para crear y administrar datos durante el diseño, construcción y explotación. Esta metodología integra datos multidisciplinares para crear representaciones digitales 3D detalladas que se administran en una plataforma abierta, que permite la colaboración en tiempo real. De esta forma se mejora la toma de decisiones y se ahorra en tiempo y costes en los proyectos.

La metodología BIM puede ser utilizada para cualquier tipo de proyecto, ya sea arquitectónico, civil, de infraestructuras, etc. En el caso de la geología, geotecnia y todo su abanico de trabajo, esta tecnología está aún en una fase "beta", aún por desarrollar y conocer los límites de aplicación (excepto en la minería, donde lleva años aplicándose). Con este proyecto se pretende poner de manifiesto la utilidad, el aumento de rendimiento y reducción de tiempo que se llevarían a cabo en un trabajo real, para que pueda servir de ejemplo o guía en trabajos posteriores.

Para el presente proyecto, esta tecnología ha sido indispensable, ya que ha ayudado a conseguir un modelo geológico 3D relacionando tanto datos litológicos como estructurales, además de conseguir con relativa facilidad traspasar dicha información al ámbito de la hidrogeología, donde se ha conseguido generar un modelo de una altísima resolución, capaz de ofrecer soluciones con una elevada fiabilidad.

El presente informe está dividido en los siguientes capítulos:

1- Introducción, donde se define la tecnología BIM y su importancia en los proyectos de ingeniería, además de su implicación para este trabajo.

- 2- Antecedentes y objetivos, donde se pone en contexto la situación del vertedero y los trabajos acometidos, además de exponer los problemas observados y los objetivos propuestos.
- 3- Modelo geológico e hidrogeológico, en el cual se describe el flujo de trabajo realizado para obtener los modelos del vertedero.
- 4- Resultados, donde se exponen y describen los resultados obtenidos de los modelos, visualizando el estado de las pantallas con respecto a la impermeabilización del vertedero.
- 5- Conclusiones, donde se resumen las ideas obtenidas a partir del trabajo realizado.
- 6- Recomendaciones, donde se muestran las acciones recomendadas a realizar en el vertedero con el fin de mejorar su impermeabilización.
- 7- Bibliografía, en el cual queda reflejada toda la información consultada.

### **2. OBJETIVOS Y ANTECEDENTES**

#### <span id="page-8-1"></span><span id="page-8-0"></span>2.1 Objetivos

Para el presente informe se han establecido los siguientes objetivos:

- Describir el emplazamiento y la problemática de este vertedero en particular.
- Definir un modelo geológico 3D representativo y otro modelo hidrogeológico de alta resolución para conocer con precisión el comportamiento hidráulico del vertedero.
- Proponer alguna solución constructiva ante la problemática ambiental existente como puede ser sellar los puntos débiles de la pantalla, donde se ha observado el flujo de agua.

### <span id="page-8-2"></span>2.2 Antecedentes

### **El problema del lindano**

Uno de los pesticidas más usados recientemente en todo el mundo ha sido el lindano, uno de los isómeros del hexaclorociclohexano (HCH). Este compuesto y varios isómeros del HCH han sido incluidos en la lista de contaminantes orgánicos persistentes (POP) del Convenio de Estocolmo, debido a su peligrosidad y persistencia en el medio ambiente.

El lindano se producía en España en 4 fábricas, de las cuales, 2 se situaban en el País Vasco, otra en Galicia y una cuarta en la localidad de Sabiñánigo (Huesca). Esta última fue explotada por la empresa Inquinosa, la cual se encuentra en estado de ruina y sin desmantelar a unos 10 metros del cauce del río Gállego. La empresa Inquinosa comenzó a producir lindano desde 1975 hasta 1988, cesando la actividad en 1992. Se estima que, durante ese periodo, la fábrica produjo más de 150.000 t de residuos altamente contaminados con dicho compuesto y otros contaminantes organoclorados. También se sabe que, por cada kg de lindano, se pueden generar aproximadamente 10 kg de residuos de otros isómeros de HCH. Estos residuos, en estado líquido o en forma de polvo, fueron vertidos de forma incontrolada en el vertedero de Sardas y más tarde, en el vertedero de Bailín, el cual se construyó enfocado hacia albergar este tipo de residuos.

En la zona de Sabiñánigo, por tanto, existen tres emplazamientos con una problemática ambiental causada por los residuos de la producción de lindano: la fábrica de Inquinosa y los vertederos de Bailín y Sardas.

En el año 1997, el vertedero de Sardas fue sellado, pero resultó de manera deficiente, y una parte importante de los residuos quedó fuera del sellado. Parecía que la problemática ambiental del vertedero había quedado solucionada tras este sellado, pero en el año 2009 se detectó fase libre (DNAPL, Dense Non Aqueous Phase Liquid) en los lixiviados que emergían en la parcela situada al pie del vertedero y a escasos metros del río Gállego, concretamente del embalse de Sabiñánigo. A partir de este evento, el Gobierno de Aragón y en ocasiones el Ministerio de Medio Ambiente se encargan de realizar trabajos de caracterización y descontaminación.

Un DNAPL se puede definir como una sustancia líquida inmiscible en agua y con mayor densidad que esta, cuyo movimiento bajo la superficie está condicionado por la gravedad y no por la dirección de flujo hídrico (Imagen 2.1). Debido a este comportamiento, esta sustancia tiende a moverse a favor de la pendiente del muro impermeable del acuífero, creando una pluma contaminada que afecta tanto a la zona vadosa como a la saturada. Esta condición complica la tarea de localización y extracción del contaminante.

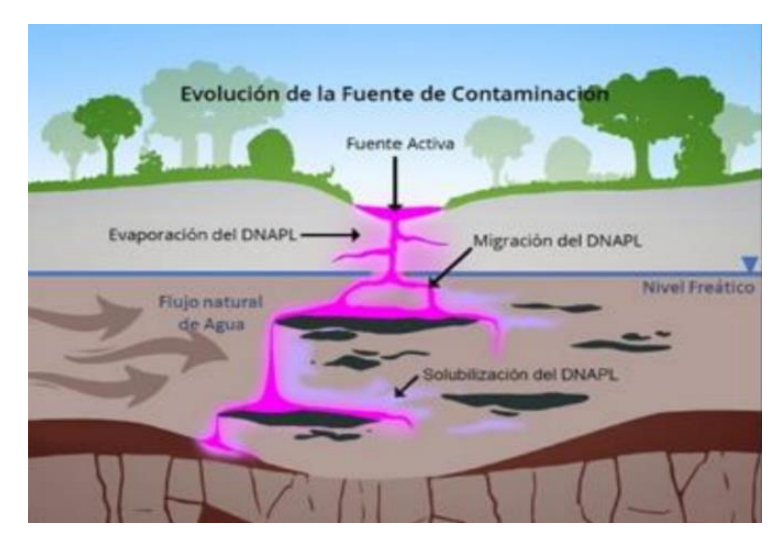

*Imagen 2.1: Ejemplo de migración de DNAPL (UCM-Proyecto de Investigación CareSoil, 2019)*

### **Localización geográfica**

El vertedero se sitúa en la localidad de Sabiñánigo, perteneciente a la provincia de Huesca (Imagen 2.2), a los pies de los Pirineos. Se encuentra a unos 50 km al norte de la ciudad de Huesca. El emplazamiento está situado al este del núcleo urbano de la localidad, a una altura que oscila en torno a los 800 m.s.n.m (metros sobre el nivel del mar). El vertedero queda dividido por la carretera N-330. La zona al oeste es el propio vertedero en sí, mientras que al este quedan las balsas de lixiviados, piezómetros de control, depuradora y las instalaciones de drenaje y bombeo.

El curso del río Gállego queda a decenas de metros del vertedero, lo que supone un mayor riesgo ante el problema ambiental existente.

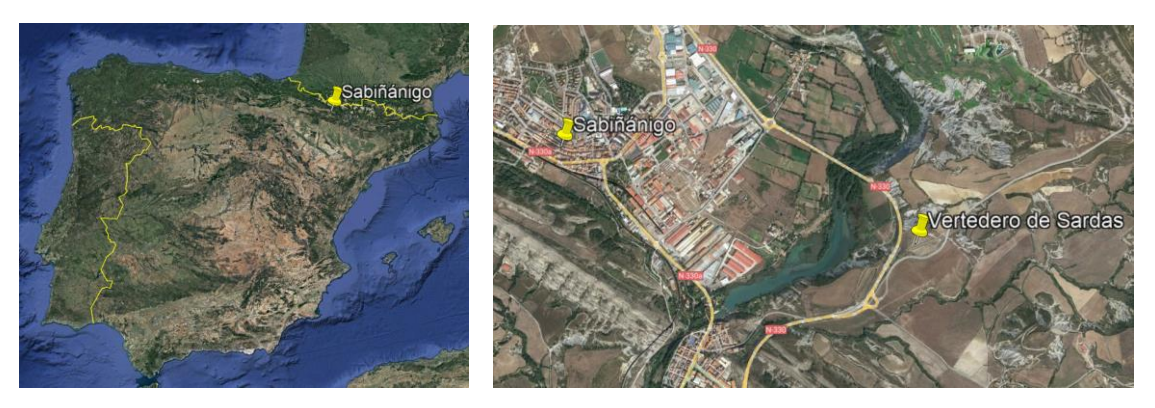

*Imagen 2.2: Localización geográfica del vertedero de Sardas (Google Earth)*

#### **Situación del vertedero**

El emplazamiento de estudio se compone de 3 zonas: el vertedero, la parcela al pie de este y la carretera N-330, que divide el emplazamiento en dos. Los principales focos de afección están formados por dos zonas con DNAPL situadas en el interior del vaso de vertido, en la parcela al pie y bajo la carretera N-330. Estos focos están compuestos por lindano, isómeros de HCH, benceno, clorofenoles, clorobencenos, etc. con una densidad de 1,5 t/m<sup>3</sup>. Al ser más denso que el agua, conlleva unas implicaciones técnicas importantes, que dificultan los trabajos de caracterización y control.

Uno de los problemas a resolver sería el de conocer la pluma de contaminante, pero resulta difícil delimitar su morfología, ya que este compuesto no fluye como el agua, si no que tiende a descender debido a su alta densidad. La parte inferior del vertedero no se impermeabilizó en su construcción, por lo que la conductividad de la base del emplazamiento depende de la conectividad de las fracturas de las margas.

Gran parte del relleno está limpio, ya que se han realizado trabajos de descontaminación, pero la zona por debajo de la carretera, al pie del talud, es donde aparece una mayor cantidad de DNAPL.

En la década de los 90 se construyó una pantalla frontal de profundidad variable (entre 3,0 y 15,70 m) al borde de la carretera y otra perimetral, con una altura constante de 3 m, aunque no se realizó una impermeabilización superficial previa del vaso del vertedero. Se realizó con el fin de sellar el vertedero y evitar que el contaminante llegara al río, pero más adelante se ha observado que dichas medidas no han sido eficientes.

Las medidas de caudales in situ muestran que las principales salidas de lixiviados ocurren en la zona en rojo de la imagen 2.3, mientras que en la zona central ocurren en menor medida. En esa zona, la pantalla cierra contra la cresta de la cárcava, que posee una elevada pendiente. Se cree que el cierre de la pantalla contra la cresta no está bien solucionado en esa zona debido al análisis del nivel piezométrico a ambos lados de la pantalla, especialmente en época de precipitaciones.

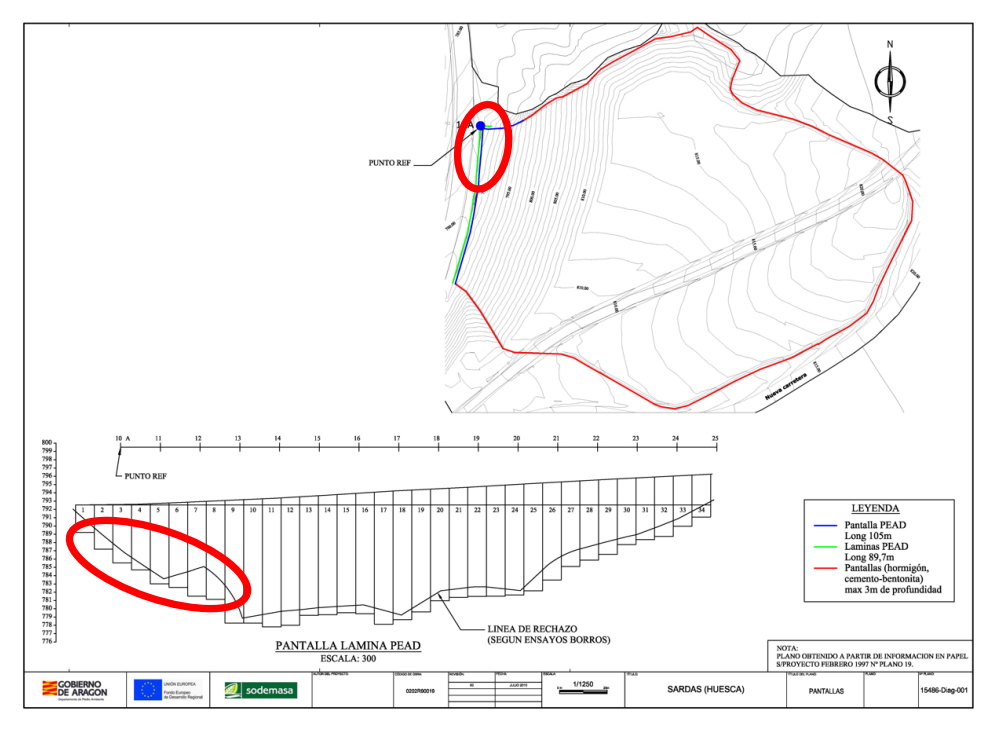

*Imagen 2.3: Planta y alzado de las pantallas con las zonas más problemáticas. (Emgrisa, 2018)*

El otro problema por resolver es el de conocer por dónde entra el agua al vertedero y minimizar o eliminar dichas entradas. Antiguamente existían 2 cárcavas en la ladera (Imagen 2.4), por donde pasaban 2 arroyos. Una, más al norte, continúa existiendo, mientas que la otra sirvió de vaso de vertido. Por la cárcava sin relleno sigue existiendo un arroyo que, de forma subterránea, sigue aportando agua al vertedero, siendo este uno de los principales aportes de agua al emplazamiento. Para resolver esta incógnita se va a realizar, mediante la tecnología BIM, un modelo geológico e hidrogeológico del vertedero, a fin de conocer exactamente las zonas problemáticas y poder actuar de forma precisa sobre ellas.

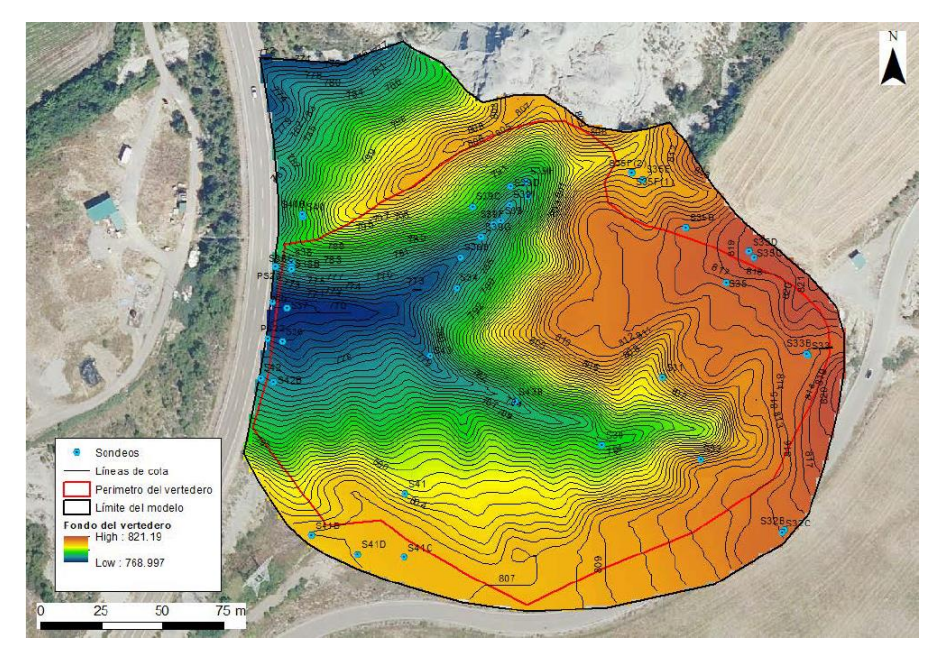

*Imagen 2.4: Topografía antes de la construcción del vertedero, obtenida a partir del Vuelo Americano. La línea roja representa el perímetro de las pantallas. (Emgrisa, 2018)*

## **Marco geológico**

La información sobre la geología de la zona de estudio se ha obtenido de la página web del *IGME* (Imagen 2.5). En la zona del vertedero afloran predominantemente rocas de origen sedimentario comprendidas entre el Cretácico Superior (Santoniense Superior) y el Oligoceno.

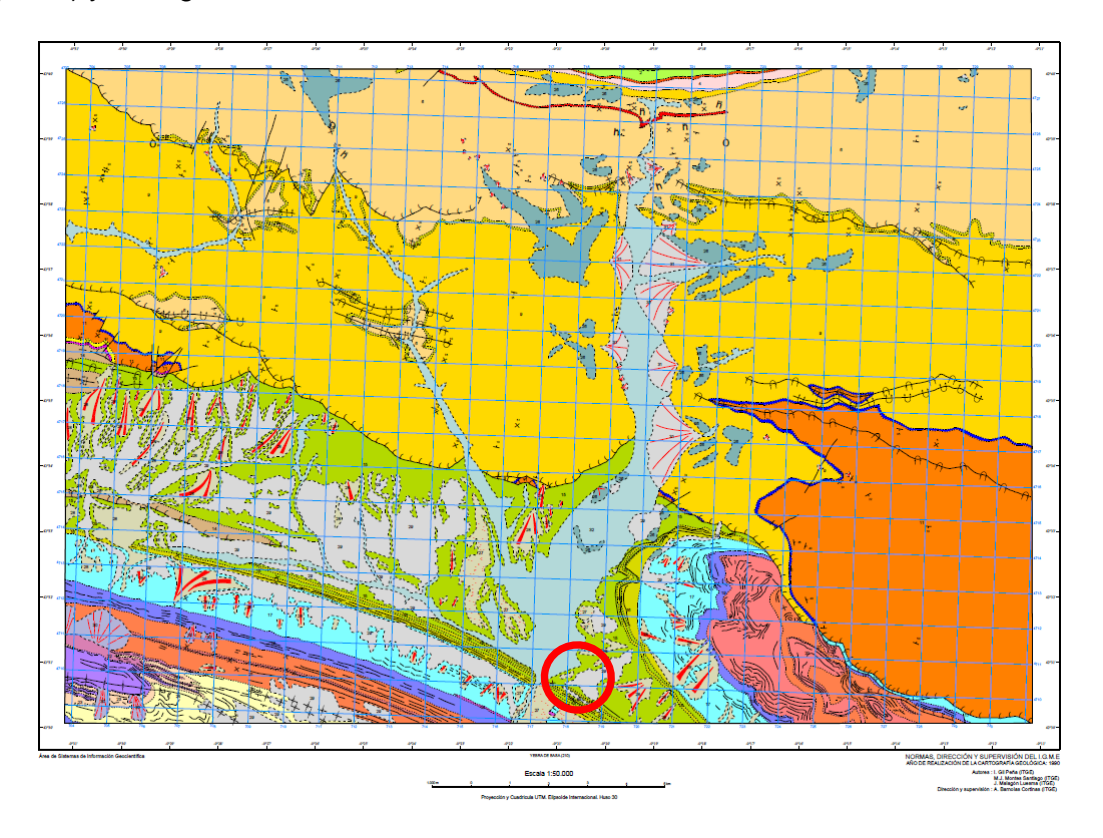

![](_page_13_Figure_0.jpeg)

*Imagen 2.5: Mapa geológico 1:50.000. Hoja 177 Sabiñánigo (IGME). En rojo se sitúa el área de estudio.*

La unidad donde se ha dispuesto el vertedero es de las Margas de Larrés, compuesta por una serie muy monótona de margas grises y margocalizas, que, hacia techo aumenta su contenido en limo y arena. (Hoja 0177 Magna). Esta unidad, de varios centenares de metros de potencia, constituye el sustrato rocoso del área de estudio.

Además, aparece un Cuaternario, formado por depósitos de discordantes con respecto al Terciario, compuestos principalmente por niveles de limos arcillosos, así como gravas y arenas, conformando un espesor variable de aproximadamente 15 m. También nos encontramos coluviones, terrazas aluviales y fondos de valle, que quedan encajados en las margas en forma de canales.

Como se observa en la imagen 2.6, el material de relleno se sitúa sobre los depósitos limo-arcillosos y las gravas de la terraza fluvial.

![](_page_13_Figure_5.jpeg)

![](_page_14_Figure_0.jpeg)

LEYENDA **PANTALLA FRONTA** POZOS **ENTRADAS/SALIDAS AO** SURGENCIA

*Imagen 2.6: Perfil geológico del vertedero de Sardas (EMGRISA, 2018).*

En la parte superior del vertedero, al este, el espesor del relleno es muy bajo o incluso inexistente. Se trata del lugar más alto de la cárcava en el emplazamiento donde la secuencia estratigráfica está formada por unos 2-3 m de glacis que afloran en superficie, depositados sobre las margas del Larrés.

En la zona inferior del emplazamiento, al oeste del vertedero, los rellenos aparecen en menor cantidad. La estratigrafía estaría compuesta por unos 3-5 m de material de relleno, bajo el cual se dispone los limos, gravas y arenas del acuífero aluvial del río Gállego. Por debajo de estos, descansan las Margas del Larrés.

Por último, en toda la zona del vaso de vertido podemos observar una estratigrafía similar, que consta de una capa de relleno que puede llegar a los 15 m. Esta apoya en la capa de limos de fondo de valle, que a su vez descansan sobre las margas.

### **Climatología**

El clima predominante de la zona puede clasificarse como submediterráneo de montaña, caracterizado por una notable estacionalidad propia del clima mediterráneo, el cual se ve influenciado por el atlántico y el continental, debido a la altitud del emplazamiento y la exposición a los vientos atlánticos.

Las precipitaciones se dividen en 2 estaciones secas y 2 húmedas, con una media anual que oscila entre 600 y 900 mm y un promedio de 85 días lluviosos al año. La mayor parte de estas tienen lugar en las estaciones de otoño y primavera, ocasionadas por frentes y borrascas. Aunque los inviernos y veranos representan la estación seca, suelen llevar algo de agua, debido a que los frentes de esta época suelen llevar nieve asociada, además de tormentas en los meses de estío.

La temperatura del emplazamiento se puede definir como fía o muy fría en invierno y suave en verano, con una media de 10ºC, siendo enero el mes más frío con 1,9ºC y julio el más caluroso con 20ºC de media. (Gobierno de Aragón y Confederación Hidrográfica del Ebro, 2018)

# **Marco hidrogeológico**

Debido a la problemática asociada al emplazamiento, es necesario conocer las propiedades y el comportamiento hidrogeológico de las distintas unidades recién expuestas en el marco geológico, cuyo modelo conceptual se puede observar en la imagen 2.7:

![](_page_15_Figure_3.jpeg)

![](_page_15_Figure_4.jpeg)

- Rellenos: estos materiales poseen un carácter heterogéneo con una alta permeabilidad y baja compacidad. En el caso de los rellenos de carretera, son más homogéneos y compactos, pero también son permeables.
- Limos de fondo de valle: sedimentos con una muy baja permeabilidad. Producen el confinamiento del acuífero.
- Gravas y arenas aluviales: depósitos aluviales del río Gállego. Poseen una alta permeabilidad y elevada porosidad.
- Margas grises: Al ser una roca, no presenta porosidad, pero a techo, aparece muy meteorizada, aumentando su grado de fracturación y, por tanto, su permeabilidad por fracturación por conexión de redes de diaclasado; en cambio, si la roca es sana y las fracturas no presentan conexiones, se puede considerar impermeable.

# **Actuaciones previas**

Después del sellado de la década de los 90, en el vertedero de Sardas se había llevado a cabo algunos trabajos previos, dándose por controlado, sin la necesidad de

realizar labores de seguimiento y monitorización, pero en el año 2009 el Gobierno de Aragón detectó la surgencia de fase libre en el pie del vertedero, haciendo saltar las alarmas. A partir de entonces en la zona se han realizado numerosos trabajos y estudios para intentar controlar el gran problema de la contaminación.

Desde el año 2009, la Empresa de Gestión de Residuos Industriales S.A. (EMGRISA) junto con el actual Ministerio para la Transición Ecológica y el Gobierno de Aragón ha sido la encargada del servicio de seguimiento hidrológico de Sardas. La compañía ha realizado una gran caracterización por medio de sondeos, calicatas y control hidrogeológico.

Se han llevado a cabo ensayos y estudios, *in situ* o en laboratorio de varias técnicas de descontaminación, como la desorción térmica, oxidación, reducción con nanopartículas de FeO, SEAR, etc. Por ello se han realizado más de 100 piezómetros y pozos con cerca de 2.000 m de perforación y se ha instalado un sistema de bombeo de lixiviados y fase libre y depuración de aguas.

Además, se ha definido un modelo conceptual de la situación del vertedero realizando diversos estudios de cartografía geológica y geomorfología, junto con estudios geofísicos. También se iniciaron tareas de descontaminación y ensayos para optimizar las técnicas empleadas. Por ello, se han realizado hasta 110 sondeos y piezómetros y se ha incluido, como vemos en la imagen 2.8, un sistema de bombeo de extracción de lixiviados y DNAPL junto con sistemas de depuración de aguas (EMGRISA, 2018)

![](_page_17_Figure_0.jpeg)

*Imagen 2.8: Planta con las estructuras y sistemas de servicio del vertedero de Sardas. (Emgrisa, 2018)*

Las acciones de control hidrogeológico realizadas en el emplazamiento están basadas en cinco aspectos (EMGRISA, 2017):

- Conocer la distribución de las aguas subterráneas a partir de la red piezométrica.

- Analizar la calidad del agua a distintas profundidades.

- Bombear la máxima cantidad de lixiviados posibles del vaso de vertido y derivarlos a las balsas de surgencia.

- Controlar las salidas de agua del vertedero.

- Realizar una extracción periódica de DNAPL para su tratamiento y descontaminación.

Debido al intenso trabajo realizado en la zona, se ha considerado al Gobierno de Aragón y a sus empresas colaboradoras como pioneros en la lucha contra los Contaminantes Orgánicos Persistentes.

## **3. MODELO GEOLÓGICO 3D DEL VERTEDERO**

<span id="page-18-0"></span>En este capítulo se conocerá el funcionamiento del software utilizado, además del flujo de trabajo realizado para conseguir un modelo geológico 3D implícito con el software LeapFrog Geo, del que se pueda exportar una extensión para su uso en Visual Modflow, donde se calculará si existe flujo de agua por debajo de la base de las pantallas.

#### <span id="page-18-1"></span>3.1 Modelo geológico

#### **LeapFrog Geo**

Este modelo se ha realizado usando el software comercial LeapFrog Geo (Seequent). Se trata de un software muy potente de modelización implícita 3D. Este programa se basa en un flujo de trabajo que permite construir modelos de forma rápida y precisa a partir de múltiples datos, como sondeos, geofísica, geoquímica, datos topográficos, estructurales, etc. Los modelos se van actualizando de forma dinámica al añadir o modificar datos, lo que facilita su actualización en cualquier fase de proyecto.

Sus inicios se dan en la industria minera, donde se usa tanto para la fase de exploración geológica como para crear modelos hidrogeológicos, estructurales, de alteración o de optimización de los recursos de producción minera. Actualmente se usa en toda la industria internacional para crear modelos geológicos y geotécnicos 3D.

El modelado implícito, usado por Leapfrog, consiste en la formación rápida y automatizada de superficies directamente a partir de los datos geológicos, mientras que el modelado explícito es el método manual tradicional de digitalización y wireframing. El modelado geológico implícito acelera considerablemente el proceso de modelado y, además, es capaz de actualizar el modelo automáticamente a medida que los datos se van ajustando, por lo que se optimiza el tiempo del técnico a la hora de interpretar o considerar varias hipótesis.

La calidad de este modelado depende de los algoritmos que estiman los datos desconocidos a partir de los conocidos para crear superficies. El método convencional para esta estimación es el de las Funciones de Base Radial (RBFs), pero cuentan con limitaciones.

El algoritmo usado por el software, tras años de investigación en interpolación, es el FastRBF, capaz de trabajar con más de 1.000.000 de puntos de forma rápida hasta en computadoras convencionales. Además, tiene una gran capacidad de extrapolación, incluso cuando la densidad de datos es muy baja. Todo ello lo convierte en el motor de modelado más desarrollado del mercado.

13

Para que el modelo sea fiable, se cuenta con los datos de la posición exacta de los sondeos realizados, además de la longitud de los tramos de las distintas litologías atravesadas por cada uno. El modelo geológico se ha obtenido mediante el tratamiento de los siguientes datos:

# **Topografía**

El límite superior del modelo siempre será la topografía. Para conseguirla, se importa como archivo de puntos el archivo Lídar de la zona, que contiene 46567 datos de posición X, Y, Z de la superficie de la zona. A continuación, se selecciona el archivo de puntos importado y se le asignamos una resolución de 5 m para que el software genere una malla de interpolación con la resolución establecida (imagen 3.1). A esta malla se le puede añadir una imagen o archivo ráster previamente georreferenciado.

![](_page_19_Picture_3.jpeg)

*Imagen 3.1: Representación de la malla topográfica interpolada a partir de puntos lídar*.

# **Datos de sondeos**

Para introducir los datos de los sondeos, es necesario incluir 3 archivos diferentes:

- "Collar": Este archivo define la posición y profundidad máxima de los sondeos, además de poder asignar cualquier tipo de información.
- "Survey" (archivo de análisis): Define la orientación de los sondeos para las profundidades dadas.
- Tabla de intervalos: Esta tabla especifica los segmentos debajo de los sondeos con valores asociados como pueden ser los códigos de la litología y los valores de análisis.

En total se cuenta con datos de la geología de 115 sondeos realizados en la zona, como se observa en la imagen 3.2, proyectados en la escena.

![](_page_20_Figure_0.jpeg)

*Imagen 3.2: Planta con sondeos y escena de la litología del vertedero de Sardas. (Emgrisa, 2018)*

### **Modelo geológico**

Para crear el modelo es necesario establecer los límites físicos, la litología y la resolución. Como límite superior se dispone de la topografía y de forma lateral se establece la polilínea de la parcela de estudio, que actuará como un muro vertical.

La columna de litología en la base de datos de los sondeos se ha establecido con un código numérico para cada una de las unidades, y el volumen de cada una de las unidades se ha representado con un color, como se muestra en la tabla 1. Los limos aparecen divididos en dos unidades: los limos del fondo de la paleovaguada (1) y los limos de la terraza fluvial (2).

| Litología                 | Código        | Color |
|---------------------------|---------------|-------|
| Margas sanas              | 6             |       |
| Margas fracturadas        | 5             |       |
| Margas muy fracturadas    | 4             |       |
| Arenas y gravas (terraza) | 3             |       |
| Limos (terraza)           | $\mathcal{P}$ |       |
| Glacis                    | 1,5           |       |
| Limos                     | 1             |       |
| Rellenos de vertedero     | 0,5           |       |
| Rellenos de carretera     | 0,25          |       |

*Tabla 1: Código y color de cada litología*

Las margas se han dividido en 3 grupos, dependiendo de su grado de fracturación, ya que en este caso interesa saber que puede haber una conexión entre fracturas que otorgue una mayor conductividad a la roca y que el contaminante pueda fluir a través de estas fracturas interconectadas y acabar llegando al río, aumentando la problemática ambiental. (Véase la Imagen 2.6). Por ello, se le asignará algo de permeabilidad, aunque relativamente baja, al sustrato rocoso. Dicha permeabilidad será mayor en la unidad muy fracturada y menor en la unidad sana.

Tanto las arenas y gravas de la terraza como el glacis son unidades permeables, de origen sedimentario deposicional, mientras que los limos tienen una baja permeabilidad y pueden ayudar al sellado del vaso de vertido.

Por último, los rellenos de vertedero suelen estar formados por una mezcla de cantos, bolos, gravas y material arcilloso con restos antrópicos en alguna zona. Poseen un carácter heterogéneo y una alta permeabilidad y baja compacidad; los rellenos de carretera son aquellos utilizados para construir la carretera N-330 que divide el emplazamiento. Son más homogéneos y compactos, aunque también son permeables.

Dentro del módulo del modelo existe la herramienta "Surface Cronology", que permite crear los distintos contactos que darán lugar a los volúmenes de cada litología. LeapFrog puede crear contactos de tipo deposicional, erosivo, intrusivo o venas (Imagen 3.3).

![](_page_22_Picture_0.jpeg)

*Imagen 3.3: Tipos de superficies de contacto en Leapfrog.*

En la zona de estudio no aparecen estructuras de naturaleza intrusiva, sino que todas tienen un carácter deposicional o erosivo, por lo que únicamente se han establecido este tipo de contactos en el modelo.

La diferencia entre el contacto deposicional y erosivo es que, en el caso del depósito, se tiene en cuenta la morfología y tendencia del sustrato inferior, mientras que en la erosión no se tiene en cuenta y tiene preferencia a la hora de crear volumen, ya que este tipo de contacto "socava" los contactos más antiguos en la cronología establecida. (Imagen 3.4)

![](_page_22_Figure_4.jpeg)

*Imagen 3.4: Diferencia entre superficie de depósito y erosión. El depósito no puede cortar una unidad más antigua, mientras que la erosión sí.*

Se han creado hasta 8 contactos distintos:

- Los dos primeros, de carácter deposicional, dividen las margas sanas, alteradas y muy alteradas.
- Después se establecen el muro de las arenas y gravas de la terraza y el de los limos de terraza (erosivo y deposicional respectivamente).
- A continuación, se crea el muro del glacis (deposición) y el muro de los limos de fondo de valle (erosión).

Por último, se crean los muros de los rellenos de vertedero y carretera, ambos de carácter erosivo.

A estos contactos se les puede añadir unas condiciones de contorno con datos estructurales como polilíneas o discos de tendencia para ajustarlos de una forma más precisa, pudiendo así, la persona técnica, aplicar un criterio y unas condiciones que el software no es capaz de determinar.

En nuestro modelo se han usado estos datos en el caso de los contactos de limos y gravas de terraza y en la zona norte del relleno de vertedero. En el primer caso se han añadido discos subhorizontales en el límite de la terraza con la carretera, para evitar que dichos contactos creen un volumen por encima de la terraza; en el caso de la zona norte del relleno de vertedero, se han aplicado discos con una inclinación similar a la pendiente de la ladera del vaso de vertido, de tal forma que el volumen del relleno queda bien diferenciado de las margas y los limos. Estos datos estructurales se pueden observar en la imagen 3.5.

![](_page_23_Picture_3.jpeg)

*Imagen 3.5: Discos estructurales y polilínea que delimitan los contactos de las unidades de terraza (arriba) y vaso de vertido de la zona norte del relleno de carretera (abajo)*

# **Volúmenes**

Una vez creados los contactos, se deben situar en su correspondiente orden cronológico (Imagen 3.6) y activar para que el interpolador genere el volumen de material de cada litología.

![](_page_24_Picture_66.jpeg)

*Imagen 3.6: Cronología de los contactos*

Una vez activados, el software procesa estas relaciones y crea el volumen de cada unidad, como se observa en las siguientes imágenes 3.7-3.9.

![](_page_24_Figure_5.jpeg)

*Imagen 3.7: Volúmenes del sustrato natural.*

![](_page_25_Figure_0.jpeg)

*Imagen 3.8: Volúmenes de vertidos.*

![](_page_25_Figure_2.jpeg)

*Imagen 3.9: Volúmenes del modelo completo.*

Todos los volúmenes parecen coherentes con relación a la información de los sondeos: las margas sanas quedan por debajo de las fracturadas; los limos y gravas de terraza no generan volumen más arriba de la carretera y tienen una morfología horizontal; el glacis solo aparece en la parte superior del modelo, con un espesor relativamente bajo; los limos siguen la tenencia de la paleovaguada; los rellenos de vertedero quedan en la parte superior y concuerdan con los límites del propio vertedero; el relleno de carretera queda por el paso de la N-330.

Con este chequeo se puede dar el modelo como válido.

### **Pantallas de bentonita-cemento**

Entre 1995 y 1997 se construyó una celda de encapsulamiento cuyo fin era evitar la dispersión de los contaminantes, impedir la entrada de agua de lluvia y escorrentía subterránea. En gran parte del vertedero afloran las margas, por lo que primero se pensó en sellar solamente el frente de la vaguada con una pantalla de bentonita-cemento, con un núcleo central de polietileno expandido de alta densidad (PEAD) para aumentar su impermeabilidad, pero finalmente se acabó construyendo también una pantalla perimetral. Las características de la pantalla frontal son las siguientes: (De Juan, 2004)

- Espesor de 50 cm
- Perímetro aproximado: 80 m
- 32 bataches, de longitudes entre  $2,35$  y 5 m
- Profundidades entre 3 y 15,70 m
- Permeabilidad:  $K = 10^{-9}$  m/seg.

La cota de aparición de las margas se investigó previamente a la realización de la pantalla. Se realizó un importante número de penetrómetros a lo largo de la traza de la pantalla, separados entre 3 y 7,5 metros entre sí (imagen 3.10). La cota de las margas se estimó en la profundidad de rechazo.

![](_page_26_Figure_8.jpeg)

| Número<br>del<br>penetró-<br>metro | Cota<br>de<br>terreno | Cota<br>de<br>margas | Profundidad<br>hasta<br>margas | Distancia<br>al<br>siguiente<br>(m) |
|------------------------------------|-----------------------|----------------------|--------------------------------|-------------------------------------|
| $11 -$<br>$5,00 \text{ m}$         | 792.50                | 792,00               | 0,50                           | 5,00                                |
| 11                                 | 792,70                | 783,50               | 9.20                           | 5,00                                |
| 12                                 | 792,91                | 785,04               | 7,87                           | 5,00                                |
| 13                                 | 793,07                | 778,52               | 14.55                          | 5,00                                |
| 14                                 | 793.26                | 779.46               | 13,80                          | 7,00                                |
| 15                                 | 793,56                | 779,96               | 13.60                          | 3,00                                |
| 16                                 | 793,85                | 780,30               | 13,55                          | 5,00                                |
| 17                                 | 794,15                | 778,95               | 15.20                          | 5.00                                |
| 18                                 | 794.50                | 781,90               | 12,60                          | 5,00                                |
| 19                                 | 794,70                | 782,50               | 12,20                          | 5,00                                |
| 20                                 | 794.98                | 781.98               | 13,00                          | 5,00                                |
| 21                                 | 795,20                | 786,32               | 8,88                           | 5.00                                |
| 22                                 | 795,48                | 787,73               | 7.75                           | 5,00                                |
| 23                                 | 795,73                | 788,85               | 6,88                           | 5,00                                |
| 24                                 | 796,05                | 790,77               | 5.28                           | 5,00                                |
| 25                                 | 796,21                | 793,27               | 2.94                           | 7,50                                |
| $25 + 7.50$<br>m                   | 797,00                | 796,50               | 0.50                           |                                     |

*Imagen 3.10: Esquema y tabla con la profundidad de margas según los penetrómetros realizados. (De Juan, 2004)*

Por otra parte, la pantalla perimetral se diseñó con una altura constante de 3 m, debido a que transcurre por el borde de la corona del vertedero, se presupone que llega a empotrar en el sustrato impermeable en toda su longitud. Cuando la pendiente es elevada, la pantalla plástica es sustituida por una viga de hormigón a la que se inserta una lámina de PEAD superficial.

Por tanto, el objetivo es que ambas pantallas queden empotradas en sustrato impermeable y resistente para evitar el flujo de agua descontrolado por porosidad abierta a través de los materiales permeables del emplazamiento, por lo que la situación ideal es que queden empotradas en las margas sanas.

El modelo únicamente tiene información geológica, pero para conseguir nuestro objetivo de conocer la idoneidad de la situación del empotramiento de las pantallas, necesitamos introducir dichas estructuras dentro del modelo. Para ello, es necesario seguir los siguientes pasos:

- Digitalizar mediante polilíneas el plano y alzado de las pantallas vistas en la imagen 2.2 en AutoCAD para importarlo como archivo .dxf en Leapfrog.
- Crear un modelo numérico donde se aplica un "buffer" de 1 m a dichas polilíneas para conseguir una malla cerrada que simule con precisión las pantallas con 1 metro de canto.
- Introducir un nuevo contacto de carácter intrusivo en la secuencia estratigráfica para las dos mallas recién creadas. Esta opción simula la construcción de las estructuras como un dique vertical.
- Por último, se ordenan y activan dichas intrusiones como la litología más reciente, de tal forma que las pantallas se superpongan a todas las litologías anteriores.

Estas pantallas quedan alineadas con la superficie, pero para su construcción, se excavó una parte del terreno que se enterró posteriormente, (Imagen 3.11), por lo que se sabe que se localizan, al menos, 0,5 m por debajo de la superficie. De todas formas, no hay flujo por encima de ellas, ya que se realizó una impermeabilización con sellado superficial. Para representar esta condición en el modelo, es necesario desplazar la malla de las pantallas -0,5 m en el eje Z. Dichas mallas se han obtenido extruyendo las polilíneas del perímetro, que se encuentran justo en la superficie del terreno, por lo que el error de la posición en el eje vertical queda solventado con esta opción.

![](_page_28_Picture_0.jpeg)

Imagen 3.11: Construcción de la pantalla frontal (EMGRISA)

El resultado es un volumen definido por la morfología de la malla realizada (imagen 3.12).

![](_page_28_Figure_3.jpeg)

![](_page_29_Figure_0.jpeg)

*Imagen 3.12: Volumen de las pantallas de hormigón.*

# **Nivel freático**

Para conocer el comportamiento del agua dentro del vertedero es vital conocer la posición del nivel freático. Para ello, se conocen los datos piezométricos de 44 sondeos (Tabla 2), dispuestos tanto dentro como fuera del vertedero que permiten crear una malla de interpolación a partir de ellos.

| id           | alt piez | id              | alt piez |
|--------------|----------|-----------------|----------|
| <b>PS-22</b> | 779.58   | $S-38B$         | 780.82   |
| <b>PS-23</b> | 781.31   | $S-38C$         | 787.26   |
| $S-30$       | 796.93   | $S-39$          | 792.61   |
| $S-31$       | 801.66   | $S-39B$         | 788.91   |
| $S-32$       | 806.16   | $S-39C$         | 792.42   |
| $S-32B$      | 813.50   | $S-39D$         | 796.14   |
| S-32C        | 788.58   | $S-39E$         | 793.90   |
| $S-33$       | 815.93   | $S-39F$         | 791.74   |
| $S-33B$      | 816.95   | S-39G           | 791.84   |
| $S-34$       | 787.20   | $S-39H$         | 794.34   |
| $S-35$       | 809.60   | S-391           | 792.34   |
| $S-35B$      | 809.79   | $S-40$          | 766.88   |
| S-35C        | 813.41   | $S-41$          | 804.52   |
| $S-35D$      | 817.49   | $S-41B$         | 803.04   |
| $S-35E$      | 802.11   | $S-41C$         | 804.94   |
| $S-35F(1)$   | 807.87   | $S-41D$         | 804.09   |
| $S-35F(2)$   | 807.70   | $S-42$          | 780.23   |
| $S-36$       | 787.32   | $S-42B$         | 787.07   |
| $S-37$       | 787.10   | $S-43$          | 787.47   |
| $S-37B$      | 779.12   | $S-43B$         | 794.90   |
| $S-38$       | 781.97   | SO <sub>3</sub> | 784.00   |

*Tabla 2. Datos del nivel freático.*

La forma conceptual de representar este nivel freático es dividir los sondeos que cuentan con datos piezométricos en 2: zona seca y zona bajo el nivel freático. Llevado al software, se trata de añadir una columna de datos "litológicos", donde se establece únicamente el tramo de la zona seca del sondeo. Después se crea un contacto que pasa por el muro de esta "litología". Este contacto se trata de una malla de interpolación que representa el nivel freático del vertedero. (Imagen 3.13)

![](_page_30_Figure_1.jpeg)

*Imagen 3.13: Arriba: Zonas secas de los sondeos; Abajo: Contacto generado que simula el nivel freático.* **Perfiles**

Una vez creado el modelo completo, resulta fundamental conocer la situación de las pantallas perimetral y frontal, y saber hasta qué punto están bien empotradas en el terreno, las litologías que atraviesa y si cumplen la función de sellado en todo su recorrido.

Para ello, la mejor opción es realizar un perfil vertical a través del perímetro de las pantallas, donde se añade todo tipo de información del modelo, como el nivel freático, sondeos cercanos, etc. En la imagen 3.14 se puede observar un ejemplo de perfil a través del vertedero.

![](_page_31_Figure_2.jpeg)

*Imagen 3.14: Ejemplo de perfil longitudinal del vertedero de Sardas.*

Este módulo es muy útil para facilitar el trabajo de delineación, ya que, gracias a la compatibilidad de la tecnología BIM, es posible exportar tanto imágenes como datos o resultados a diversos formatos que pueden ser trabajados directamente por softwares distintos. Además, ante cualquier cambio, modificación, aumento de la densidad de datos o interpretación, todo este trabajo se realiza automáticamente por Leapfrog, reduciendo en gran cantidad el tiempo empleado en interpretar o dibujar perfiles de una forma convencional.

### <span id="page-31-0"></span>3.2 Modelo hidrogeológico

Para conocer el comportamiento del agua en el subsuelo del vertedero con una alta fiabilidad, es necesario crear un modelo hidrogeológico de alta resolución que pueda mostrar con precisión los puntos exactos donde hay problemas de impermeabilización o simular alguna solución propuesta para ratificar su viabilidad.

El software LeapFrog Geo posee un módulo de hidrogeología que permite crear un modelo hidrogeológico a partir del geológico con el objetivo de exportarlo a otro software compatible, en nuestro caso, Visual Modflow.

El procesador de Modflow trabaja con una malla que discretiza el terreno en bloques, siendo capaz de resolver las ecuaciones de flujo. Leapfrog presenta un módulo de hidrogeología que prepara un modelo de bloques capaz de ser importado a Modflow, donde se asigna directamente una litología a cada bloque según el modelo geológico y donde se establecen unas propiedades hidrogeológicas, como la permeabilidad, coeficiente de almacenamiento, etc.

Existen varios condicionantes a la hora de establecer las dimensiones de la malla, como pueden ser la anchura de las pantallas (1 m) y una precisión adecuada para conocer el estado del empotramiento de las pantallas. Para que la malla consiga distinguir dichas condiciones, se ha conseguido una resolución apropiada, de forma iterativa, un tamaño de celda de 0,77 m<sup>2</sup> en planta y en el eje Z establecemos 40 capas a partir de la topografía. (Imagen 3.15)

![](_page_32_Picture_102.jpeg)

*Imagen 3.15: Ventana de caracterización de la malla del modelo de bloques.*

En el caso de la posición, se sitúa la malla de tal forma que la vertical quede paralela a la pantalla frontal, y los límites sean algo mayores que el límite del vertedero. Para conseguir que asigne a las celdas el volumen de las pantallas, de forma iterativa se consigue establecer un tamaño de celda de 0,757x0,769 m, con un total de 278 filas y 320 columnas. (imagen 3.16)

![](_page_33_Picture_0.jpeg)

*Imagen 3.16: Planta con la malla del modelo de bloques.*

El resultado es un modelo de bloques de alta resolución (imagen 3.17).

![](_page_33_Figure_3.jpeg)

*Imagen 3.17: Modelo de bloques del vertedero.*

A continuación, se establecen las propiedades hidrogeológicas de cada litología. Dichas propiedades se han obtenido de un informe previo (UDC, 2020) (imagen 3.18). Cabe destacar que, aunque se hayan asociado propiedades a las pantallas, en Modflow se asignarán a sus celdas un comportamiento inactivo, por lo que trabajarán como un muro completamente impermeable.

![](_page_34_Picture_38.jpeg)

![](_page_34_Picture_39.jpeg)

*Imagen 3.18: Tabla de propiedades hidráulicas de las litologías del vertedero. (UDC, 2020)*

En dicho informe separan las unidades por zonas, pero en nuestro caso, se establece un único valor de propiedad para toda la litología, escogiendo el valor más adecuado en cada caso, como se observa en la imagen 3.19.

#### 2 Edit MODELOW Parameters - MODELOW Simulation 2 v5

![](_page_35_Picture_150.jpeg)

Imagen 3.19: Tabla de propiedades hidrogeológicas.

A continuación, se exporta el modelo (formato ".nam") para importarlo en Visual Modflow, dando lugar a un modelo con la malla y las propiedades establecidas en Leapfrog. Dentro del Input de Modflow se modifican las siguientes opciones:

- Se selecciona como inactivas las celdas de bloque correspondientes a la pantalla, para asegurarse de que trabajan como un muro totalmente impermeable.
- Se asigna una recarga a todas las celdas, simulando las precipitaciones.
- Se calibra el modelo a partir de la malla del nivel freático obtenida anteriormente junto con los datos del nivel piezométrico de los sondeos.
- Se establecen varias líneas con nivel piezométrico constante para que actúen como curvas equipotenciales en régimen estático.
- En el apartado de partículas se generan 3 columnas de partículas situadas en distintos puntos del vertedero que indicarán el sentido de flujo, simulando el transporte de contaminantes a través del agua.

Para simular la problemática del emplazamiento y una posible solución, se han propuesto 3 escenarios:

- Ejecutando el modelo con la geometría y propiedades importadas del modelo en las condiciones normales, para simular el comportamiento actual del vertedero.
- Simulando un empotramiento completo y adecuado de las pantallas en el sustrato margoso sano. Para ello, se ha modificado el estado de las celdas donde no hay un empotramiento completo a inactivas.

 $\times$ 

- Simulando una solución al problema: impermeabilización de todas las zonas insuficientemente empotradas mediante la inyección de algún tipo de producto (como puede ser una resina o unas inyecciones), y colocando un dren en la zona inferior central de la pantalla (material con una elevada conductividad y porosidad), cuya función es la de atraer el flujo del agua para su extracción con un pozo de bombeo.

Se ejecuta el modelo y se observa el resultado.

# **4. RESULTADOS**

<span id="page-37-0"></span>En este capítulo se muestran los resultados obtenidos a partir de los perfiles trazados anteriormente en modelo geológico. Como se observa en la imagen 4.1, hay varias zonas donde la pantalla no está bien empotrada según el modelo:

- En la zona central hay dos tramos donde el empotramiento de la pantalla solo alcanza el relleno del o los limos de fondo de valle. En esta zona se sitúa en el fondo del valle de la paleovaguada, por donde transcurriría el cauce natural que llevaría el riachuelo en la cárcava. Además, en este caso la porosidad es abierta, por lo que facilitaría el flujo de agua.
- En gran parte del perímetro solo llega a empotrar en las margas algo fracturadas, por lo que puede que haya, en menor medida, problemas con el flujo de agua si las fracturas de esta unidad presentan conexiones.
- Por último, en la zona sur vemos que queda libre una fina capa de relleno de vertedero y limos de fondo de valle. Esta zona tiene menor riesgo, debido a que, al estar en una cota más elevada, necesitaríamos un nivel freático muy alto.
- En la parte norte del vertedero, la pantalla empotra en gran medida en la marga sana. En los antecedentes vimos que aquí ocurría gran parte del flujo, por lo que este ha de ser a través de alguna conexión entre fracturas.

De todas formas, puede existir algo de flujo por porosidad de fisuración, que en nuestro modelo se desconoce, a través de alguna conexión de fracturas que haya en las margas sanas.

![](_page_37_Figure_7.jpeg)

**Pantalla frontal** 

*Imagen 4.1: Perfil de la litología en la pantalla frontal.*

En cuanto a la pantalla perimetral, todo su perímetro empotra en las margas, a excepción de la zona más al norte, (imagen 4.2). Justo en esta zona existía una paleovaguada, como se vio en la imagen 2.3, por lo que el modelo sugiere que en este punto el empotramiento en las margas no fue suficiente.

![](_page_38_Figure_1.jpeg)

# Pantalla perimetral

*Imagen 4.2: Perfil y planta de la zona con empotramiento deficiente de la pantalla perimetral.*

En relación a ello, en el procedimiento de Visual Modflow se han propuesto 3 escenarios cuyos resultados se muestran a continuación:

En el primer caso, simulando la situación actual del modelo del vertedero, se observa que las partículas fluyen en sentido perpendicular a las curvas equipotenciales. Estas partículas buscan el camino más cómodo para llegar a la zona de la terraza aluvial, por diferencia de potencial hidráulico. Como se ve en la imagen 4.3, casi todas las partículas fluyen por debajo de la pantalla, a través de los materiales de mayor permeabilidad, como se ha previsto según el perfil geológico de la pantalla frontal.

![](_page_39_Figure_3.jpeg)

*Imagen 4.3: Modelo de flujo simulando la situación actual del vertedero según el modelo geológico obtenido en Leapfrog.*

En el segundo caso se ha modelizado suponiendo que la pantalla estuviera bien empotrada en las margas sanas, convirtiendo el vertedero en un emplazamiento conceptualmente estanco. Como se observa en la imagen 4.4, prácticamente todas las partículas quedan retenidas en el vertedero, salvo una excepción próxima a la esquina norte de la pantalla.

![](_page_40_Figure_1.jpeg)

*Imagen 4.4: Modelo de flujo simulando el correcto empotramiento de la pantalla en las margas sanas.*

Por último, se ha simulado el vertedero después de la realización de un tratamiento de impermeabilización de varias de las zonas problemáticas a excepción de un pequeño tramo de la parte central de la pantalla, donde se colocará un dren (material de elevada porosidad y conductividad) que atraiga el flujo y un pozo de extracción encargado de recoger toda el agua contaminada posible (imagen 4.5). El agua contaminada recogida se debe trasladar hacia las instalaciones de descontaminación existentes en el emplazamiento.

Se observa en la imagen que prácticamente todas las partículas son guiadas hacia el dren, facilitando la extracción de agua en un solo punto de recogida.

![](_page_41_Figure_2.jpeg)

*Imagen 4.5: Modelo de flujo simulando la colocación de un dren en la base de la parte central de la pantalla, además la instalación de un pozo de extracción.*

#### **5. CONCLUSIONES**

<span id="page-42-0"></span>Desde un punto de vista metodológico la aplicación combinada de modelado 3D geológico implícito (Leapfrog) como base para el análisis hidrogeológico (Modflow) permite analizar escenarios complejos de un modo cuantitativo y con una elevada resolución. Esta combinación de herramientas facilita enormemente el trabajo, e integra información multidisciplinar (Infraestructuras, geología, hidrogeología, etc…).

El tratamiento tridimensional de los datos litológicos sugiere que hay varias zonas de la pantalla frontal del vertedero que no cumplen con su correcta función de impermeabilización del emplazamiento. Este hecho puede ser debido a una insuficiente campaña de investigación previa realizada en 1997, donde puede que se dieran como válidos varios falsos rechazos en los ensayos de penetración.

Desde un punto de vista aplicado se ha concluido concluido que:

El modelado tridimensional implícito geológico del vertedero indica que podría haber varias zonas de la pantalla frontal del vertedero que no cumplen con su correcta función de impermeabilización del emplazamiento.

Cabe destacar la existencia de cierta incertidumbre en cuanto a la calidad de los datos antiguos con los que se ha trabajado, como, por ejemplo, la falta de referencias en las medidas antiguas de profundidad de los bataches.

Para confirmar y, en su caso, cuantificar las surgencias bajo la pantalla y antes de proceder a cualquier solución constructiva, podría ser interesante observar la evolución de los niveles en el vaso de vertido en época estival.

La pantalla frontal presenta una profundidad de empotramiento insuficiente en varios puntos. La solución propuesta es la de impermeabilizar la mayoría de ellos mediante la inyección de algún tipo de resina o componente de baja movilidad.

Para canalizar y extraer los lixiviados del vertedero se propone una pequeña zona de la parte central de la pantalla donde se podría colocar un material drenante que actúe como "punto de recogida" del agua y colocar un pozo de bombeo justo en esa zona. De este modo se podrá extraer toda el agua posible, para su tratamiento posterior, evitando que pueda salir del vertedero y el consecuente impacto ambiental.

Existe una pequeña zona de la pantalla perimetral con un deficiente empotramiento justo en una de las paleovaguadas. En este caso se ha propuesto instalar 2 pozos de bombeo (uno a cada lado de la pantalla) que eviten la entrada de agua al vertedero a través de flujo subterráneo.

37

### **6. RECOMENDACIONES**

<span id="page-43-0"></span>Atendiendo a los resultados, se han propuesto las siguientes recomendaciones para solventar los problemas observados:

En el vertedero de Sardas no se realizó una impermeabilización previa de la base del vaso de vertido. De haberse llevado a cabo, los problemas ocasionados por la penetración de contaminantes en el terreno habrían sido menores. Por ello, una de las principales recomendaciones sería la de impermeabilizar la base de este tipo de vertederos previamente al traslado de los rellenos. Dicha impermeabilización contaría con las siguientes capas (EOI, 2010)

- Capa de regularización: 0,5 m de espesor de suelo tolerable compactado.
- Capa de impermeabilización mineral de 0,5 m de espesor, cuya función es la de aislar la masa de residuos del contacto con el agua.
- Geomembrana: láminas sintéticas de muy baja permeabilidad con una gran resistencia ante agentes químicos.
- Geocompuesto drenante: actúa como sistema de detección de fugas, captando y evacuando las aguas que infiltren.

En cuanto a la pantalla frontal, debido a que el modelo sugiere una deficiente profundidad de empotramiento en varios puntos que provoca un flujo de agua con contaminantes por debajo de la pantalla, la solución propuesta es la de impermeabilizar la mayoría de ellos mediante la inyección de algún tipo de resina o componente de baja movilidad, a excepción de una pequeña zona de la parte central con fallo en la impermeabilización, donde se podría colocar un material drenante que actúe como "punto de recogida" del agua, además de añadir un pozo de bombeo justo en esa zona, tratando de recoger todo el agua posible, evitando que pueda salir del vertedero y aumentar la problemática ambiental. (Imagen 6.1).

La profundidad de dichas inyecciones varía entre los 10 y los 15 m de tal forma que se cubra la zona por debajo de la pantalla donde puede haber fugas; mientras que el dren se llevaría hasta los 17 m. El objetivo de dicho dren es el de actuar como "desagüe" del vertedero, ya que, debido a su elevada permeabilidad, el agua tendería a circular hacia él.

![](_page_44_Figure_0.jpeg)

*Imagen 6.1: Perfil con las actuaciones sobre la pantalla frontal. En verde el lugar donde colocar el dren y el pozo de bombeo; en rojo las zonas donde realizar la mejora en la impermeabilización.*

Las propiedades del material de inyección son críticas y deben cumplir ciertos requerimientos que condicionan la idoneidad de su aplicación. Es necesario que dicha inyección tenga baja movilidad y una difícil erosionabilidad para que sus componentes

sean incapaces de migrar a través del agua, ya que estas van a estar siempre bajo el nivel freático. Por ello, para este caso se proponen dos tipos de inyecciones: mortero de baja movilidad y Rodigel. En ambos casos su función es la de sellar las fisuras existentes e impregnar la masa de relleno de las zonas de granulometría más abierta.

La inyección de baja movilidad consiste en inyectar a presión en el terreno un mortero "seco (menos de 5 a 10 cm de asiento en el cono de Abrams) y a la vez bombeable" que se expande, densificando e impermeabilizando el material circundante. (Armijo Palacio, 2004). (Imagen 6.2)

![](_page_45_Figure_2.jpeg)

*Imagen 6.2: Esquema de ejecución de inyecciones de baja movilidad. (Armijo Palacio, 2004)*

Al inyectar este material, el mortero pierde rápidamente el agua bajo presión y el bulbo generado se expande sin moverse del punto de inyección. Debido a esta propiedad, se conocen como inyecciones de "baja movilidad". Estas inyecciones permiten tratar el terreno sin correr riesgo de que se desplace el material inyectado, como podría ocurrir si se incluyeran morteros más fluidos o lechadas de cemento. (Armijo Palacio, 2004)

Por otra parte, el rodigel es un gel de silicato que se consigue por aditivación con reactivos no orgánicos de una disolución de silicato sódico. Es un producto con una alta

capacidad de penetración, con un tamaño máximo de partículas inferior a 2 micras (CNEGP et al, 2003). Por tanto, el rodigel es una solución de tamaño coloidal que, una vez gelifica, produce un gel blando de color blanco. Sus componentes son agua, silicato y un reactivo inorgánico, pudiéndose mezclar entre sí en diferentes proporciones según los requisitos de la obra.

La presión de la inyección varía en función del material al que se aplique. En el caso del tramo de relleno, se aplicará una baja presión que permitirá al compuesto impregnar el material sin alterarlo; en cambio, en el tramo de las margas, buscamos sellar las fracturas, por lo que habrá que aplicar una mayor presión, de tal forma que el material inyectado rellene las fisuras, procurando su impermeabilización.

Los taladros de inyección se deben disponer con separaciones de 2,5 m en mallas triangulares y se deberá medir el volumen y la presión a cada profundidad.

Por otra parte, en la zona de la pantalla perimetral donde no hay un empotramiento suficiente se podrían añadir varios pozos de bombeo de unos 14 m de profundidad a ambos lados de la pantalla de tal forma que lleguen a la base del relleno, cuyo objetivo es el de minimizar la entrada de agua al vertedero. (Imagen 6.3)

![](_page_46_Picture_4.jpeg)

![](_page_47_Figure_0.jpeg)

*Imagen 6.3: Planta y perfil con la disposición y profundidad de los pozos de bombeo propuestos para la zona con deficiente empotramiento de la pantalla perimetral.*

# **7. BIBLIOGRAFÍA**

<span id="page-48-0"></span>Armijo Palacio, Gustavo (2004). Recalces con inyecciones de compactación o baja movilidad.

EMGRISA, Empresa para la Gestión de Residuos Industriales S.A. (2014): Informe de elaboración de modelo de simulación de flujo de la parcela al pie de vertedero y zonas aledañas. Servicio de seguimiento hidrogeológico de Sardas, Sabiñánigo (Huesca).

EMGRISA, Empresa para la Gestión de Residuos Industriales S.A. (2017). Plan Estratégico de lucha integral contra la contaminación de los residuos generados por la fabricación de lindano en Aragón. Programa Operativo Fondo Europeo de Desarrollo Regional de Aragón 2014-2020.

EMGRISA, Empresa para la Gestión de Residuos Industriales S.A. (2018). Memoria Anual 2018. Servicio de Seguimiento Hidrogeológico de Sardas, Sabiñánigo (Huesca) 2017-2018.

EOI (Escuela de organización industrial) (2010) Sellado y clausura del vertedero de R.S.U. de Fuenlabrada de los Montes para la recuperación de su emplazamiento.

Fernández, J., Arjol, M., Cacho, C. (2013) POP-contaminated sites from HCH production in Sabiñánigo, Spain. Environmental Science and Pollution Research, 20(4),1937-1950.

Freire, A. (2019): Análisis tridimensional de la distribución de DNAPL en el emplazamiento de Sardas (Sabiñánigo). *Trabajo de Fin de Máster.*

Gobierno de Aragón-Confederación Hidrográfica Del Ebro (2018). Análisis ambiental de los sedimentos y del entorno del embalse de Sabiñánigo y Evaluación de riesgos. Documento 2: 47 Caracterización medioambiental. Zaragoza.

De Juan, Miguel Ángel. Pantallas de Sardas y Porriño (2004). Simposio nacional de la sociedad española de mecánica del suelo e ingeniería geotécnica.

Magna Gil, I., Barnolas, A., Montes, M., García, J., Peña, J., Martí-Bono, C., Gómez, A. (1996). Mapa geológico y Memoria de la Hoja no 177 Sabiñánigo. Mapa Geológico de España. Escala 1:50.000. Segunda Serie (MAGNA), Primera edición. IGME. 82.

UCM-Proyecto de Investigación *CareSoil* (2019). El Grupo de investigación INPROQUIMA de la UCM participa como socio en el Proyecto europeo LIFE SURFING liderado por el Gobierno de Aragón. *Proyecto de Investigación CareSoil*.

UDC (2020) Hidrogeología y modelos de balance hidrogeológico, modelos de flujo subterráneo y transporte de contaminantes en los emplazamientos afectados por Inquinosa: 2ª fase.

### **Páginas web consultadas**

Google Earth

IGME